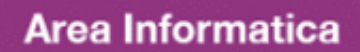

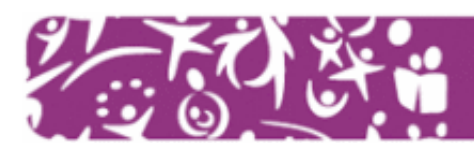

## **Corso base Excel**

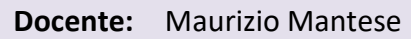

**Durata:** 4 lezioni di 2h ciascuna

**Sede:** ReKall srl, Via dell'Artigianato 2, Villaverla (VI)

## **Obiettivi formativi**

Microsoft Excel è un programma che consente di creare e gestire dei fogli elettronici per l'immissione e l'organizzazione dei dati in righe e colonne. Obiettivo del corso è fornire ai partecipanti le conoscenze di base per l'utilizzo del programma.

## **Contenuti specifici**

- Cos'è Excel
	- Foglio di calcolo o foglio elettronico è formato da righe e colonne visualizzate sullo schermo in una finestra scorrevole
	- Permette di creare tabelle dinamiche in cui compiere operazioni
	- Stabilire relazioni tra i dati
	- Organizzare dati di qualsiasi tipo secondo criteri di gestione personali
	- Costruire grafici
	- Risolvere problemi matematici, economici, finanziari, statistici
	- Formulare ipotesi e costruire modelli
- Le basi di Excel
	- Aprire una cartella di lavoro
	- Descrivere una cartella
	- Attivare una cella
	- Selezionare gli intervalli
	- Inserire e modificare le informazioni
	- Navigare tra i fogli di una cartella
- Le celle
	- Impostare il formato di una cella
	- Scegliere gli stili delle celle
	- Applicare la formattazione condizionale
- Le operazioni sulle celle
	- Utilizzare le funzioni Copia, Incolla, Taglia e Copia formato
	- Attivare il riquadro Appunti
	- Impostare il carattere
	- Allineare il testo
	- Inserire ed eliminare gli elementi di una cartella di lavoro
	- Utilizzare le opzioni del formato delle celle
- Le formule
	- Utilizzare le funzioni
	- $-$  Inserire una funzione veloce
	- Impostare il riempimento dei dati
	- Assegnare nomi
	- Verificare le funzioni
	- Gestire il processo di calcolo
	- Utilizzare lo strumento di conversione Euro
- Le tabelle
	- Inserire una tabella
	- Nominare una Tabella
	- Ridimensionare una tabella
	- Convertire una tabella in un intervallo di celle
	- Esportare i dati di una tabella
	- Impostare lo stile di una tabella
- $\bullet$  I grafici
	- $-$  Scegliere ed inserire un grafico
	- Selezionare i dati
	- Scegliere il layout grafico
	- Scegliere gli stili del grafico
	- Cambiare il tipo di grafico
	- Impostare il layout di etichette ed assi
	- $-$  Impostare lo sfondo di un grafico
	- Visualizzare l'analisi di un grafico
	- Impostare il formato grafico
- L'impostazione della pagina
	- Ripetere i titoli di righe e colonne
	- Gestire le interruzioni di pagina
	- Impostare margini, orientamento e formato della pagina
	- Inserire uno sfondo
	- Definire un'area di stampa
	- Adattare alla pagina il foglio di calcolo
	- Visualizzare e nascondere la griglia e le intestazioni
	- Gestire i temi
- Le immagini e le ClipArt
	- Inserire un'immagine
	- Regolare l'immagine
	- Impostare lo stile di un'immagine
	- Inserire una ClipArt
	- Disporre gli elementi illustrativi
	- Modificare le dimensioni
- Le SmartArt
	- Utilizzare la SmartArt
	- Modificare le SmartArt
	- Impostare il layout
	- Scegliere gli stili
	- Reimpostare la SmartArt
	- Scegliere forme, stili e WordArt

## **Destinatari**

Volontari, responsabili e dirigenti delle associazioni di volontariato della provincia di Vicenza.